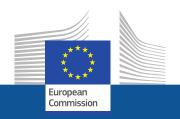

# Research and Innovation Participant Portal

# Introduction to the Participant Portal

**Agnes Hegyvarine Nagy** 

agnes.nagy-hegyvarine@ec.europa.eu

ERCEA B1.

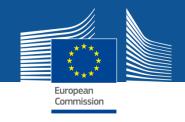

## **Research and Innovation Participant Portal**

 Offers external stakeholders a unique entry point for the interactions with the European Commission or Agencies in handling grant-related actions, based on:

## **ECAS**

Single sign-on

(1 ECAS account = 1 e-mail address = 1 person)

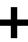

## IAM

Access rights based on role authorisation

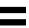

# Personalised services on the Participant Portal

 Brings homogeneity, transparency and better service integration for grant management.

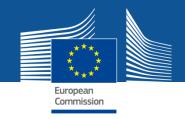

# **New version of the Participant Portal**

No revolution, but an evolution:

- Main focus is Horizon 2020, but FP7 projects will be supported as well.
- Public pages available to any user, access to the IT tools is possible only with an ECAS account, after login on the Portal.
- Reorganisation of the information with emphasis on userfriendliness and more user guidance.
- Less IT tools for Horizon 2020 to better streamline the project throughout its lifecycle.

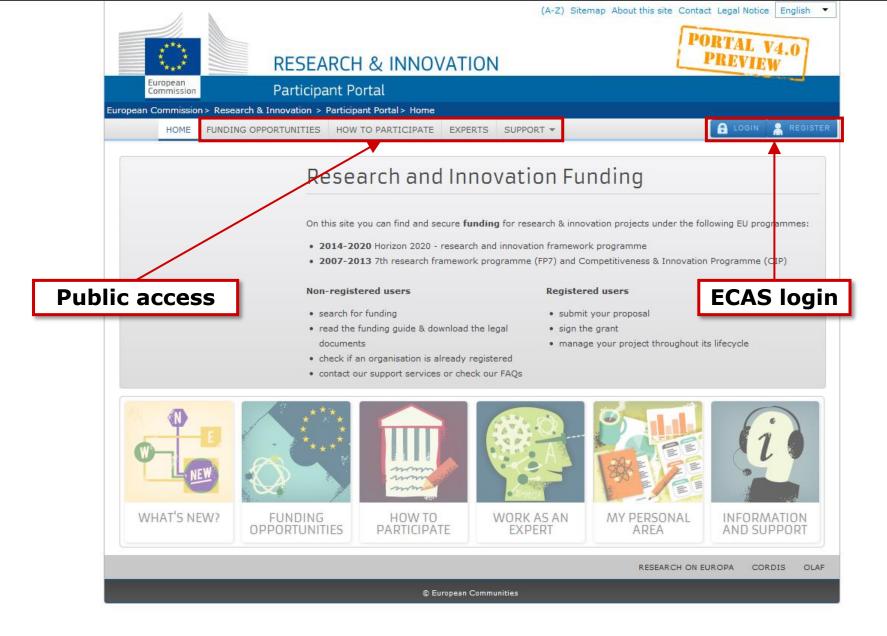

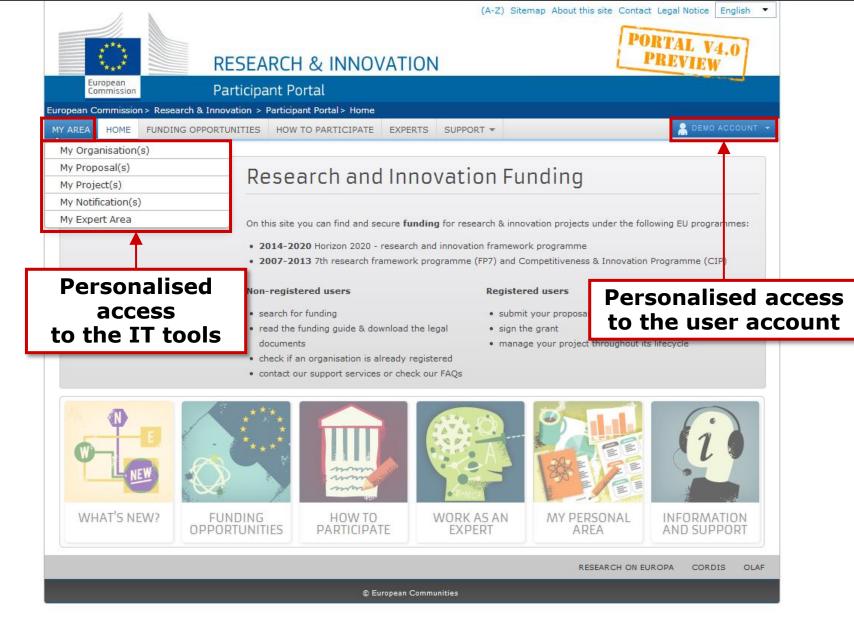

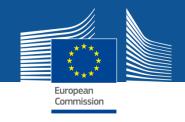

# **Participant Portal services: overview**

**Funding Opportunities** 

**How to Participate** 

**Experts** 

**Support** 

My Organisation(s)

My Proposal(s)

My Project(s)

My Notification(s)

**My Expert Area** 

Personalised services

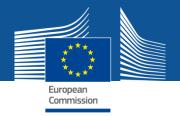

# **Services without login**

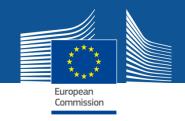

## **Funding Opportunities**

## 1. Funding opportunities

- Open/closed/forthcoming H2020 calls
- Links to FP7 & CIP calls and other calls
- Latest information on published calls
- Call search:

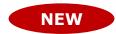

- 1. full-text search
- Tagging of all topics additional search options with synonyms, colloquial expressions
- 2. Search in the structured
- "Stay tuned" options: electronic agenda, RSS feeds, email notifications

## Access to the electronic proposal submission system

Create a proposal: choose a topic and an action type

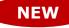

#### RESEARCH & INNOVATION

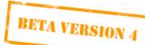

Participant Portal

European Commission > Research & Innovation > Participant Portal > Funding Opportunities

FUNDING OPPORTUNITIES HOME

HOW TO PARTICIPATE | EXPERTS | SUPPORT ▼

- LOGIN

H2020 Online Manual

Search

🙎 REGISTER

#### Calls Horizon 2020 COSME

#### **Search Topics**

Call Updates

Other Funding Opportunities

Previous Framework Programmes (FP7 & CIP)

#### **SEARCH TOPICS**

Search keywords: climate change

#### Horizon 2020 predefined criteria:

Cross-cutting Key-Enabling Technologies (KETs) (i)

**ERA-NET** ①

Gender (1)

SME Instrument (i)

International cooperation (1)

Socio-economic science and Humanities (1)

(A-Z) Sitemap About this site Contact Legal Notice

#### **3** results

Filter options:

Call identifier: **H2020-SFS-2014/2015** 

Open calls O Closed calls

O Forthcoming calls

OPublication date Sort by: @Deadline

OTitle OCall ID

#### Topic: SFS 7 - 2014: Optimising external nutrient inputs in intensive crop production systems in Europe

European crop production is facing more and more difficulties in remaining competitive in the global market for many reasons. One of these reasons is certainly the high cost of external nutrient inputs necessary More...

Call title: Sustainable Food Security

Status: Open Deadline: 2014-03-18

#### Topic: WATER 2 - 2014/2015: Integrated approaches to water and climate change

The rising demands of a growing world population for food, water, materials and energy will put increasing pressures on land use, water resources and ecosystems. Energy consumption is expected to increase, More...

Call title: Water Innovation: Boosting its value for Europe Status: Open Deadline: 2014-03-18 Call identifier: **H2020-WATER-2014/2015** 

#### Topic: WATER 5 - 2014/2015: Strengthening international R&I cooperation in the field of water

Developing countries, especially in Africa, are facing serious challenges for sustaining its development. Sustainable water supply and sanitation is fundamental to the food security, health, survival More...

Call title: Water Innovation: Boosting its value for Europe

Deadline: 2014-03-18

#### Stay informed RSS feed (i)

iCal (i) Email notification (i)

Call identifier: **H2020-WATER-2014/2015** 

Status: Open

#### RESEARCH & INNOVATION

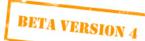

#### Participant Portal

European Commission > Research & Innovation > Participant Portal > Funding Opportunities

FUNDING OPPORTUNITIES HOME

HOW TO PARTICIPATE EXPERTS

SUPPORT ▼

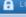

H2020 Online Manual

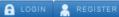

### Calls

Horizon 2020

COSME

Search Topics

Call Updates

Other Funding Opportunities

Previous Framework Programmes (FP7 & CIP)

#### HORIZON 2020 CALLS

### WATER INNOVATION: BOOSTING ITS VALUE

H2020-WATER-2014/2015

**Deadline Date:** 

2014-03-18 +17:00:00 (Brussels local time)

Stage 2:

2014-05-22 +17:00:00 (Brussels local time) Specific programme: Societal challenges

(A-Z) Sitemap About this site Contact Legal Notice

€65.000.000 Open

2013-12-11

OJ reference:

OJ C2020 11 of December 2013

#### Call summary

**Budget:** 

Status:

**FOR EUROPE** 

**Publication date:** 

Water is an invaluable resource for human health, food security, sustainable development and the environment, and is an economic sector of growing importance for Europe. However, water resources are constantly under pressure from climate change, urbanisation, pollution, overexploitation of freshwater resources and increasing competition between various user groups, and the improvement of the state of water resources will trigger substantial economic benefits. More...

#### **Topics**

- ► WATER 1 2014/2015: Bridging the gap from innovative water solutions to market replication
- ► WATER 2 2014/2015: Integrated approaches to water and climate change
- WATER 3 2014/2015: Stepping up EU research and innovation cooperation in the water area
- ▶ WATER 4 2014: Harnessing EU water research and innovation results for industry, policy makers and citizens
- ▶ WATER 5 2014/2015: Strengthening international R&I cooperation in the field of water

Latest info

**Call documents** 

**Submission Service** 

**Get support** 

Subscribe to Notification

#### Stay informed

RSS feed (i) iCal (i)

Email notification (i)

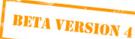

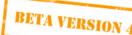

(A-Z) Sitemap About this site Contact Legal Notice

#### Participant Portal

European Commission > Research & Innovation > Participant Portal > Funding Opportunities

FUNDING OPPORTUNITIES

HOW TO PARTICIPATE | EXPERTS

SUPPORT ▼

🔒 LOGIN 🙎 REGISTER

#### Calls

Horizon 2020

European

Commission

COSME

Search Topics

Call Updates

Other Funding Opportunities

Previous Framework Programmes (FP7 & CIP)

#### HORIZON 2020 CALLS

**Call:** Water innovation: boosting its value for Europe

<u>Topic:</u> Bridging the gap from innovative water solutions to market replication

**Topic Description** 

**Topic Conditions** 

Call Documents

Submission Service

WATER 1 - 2014/2015

FUNDING GUIDE

#### **Topic Conditions**

Eligibility conditions – The standard eligibility conditions apply. Please read carefully these provisions before the preparation of your application.

Evaluation criteria - The standard evaluation criteria apply. Please read carefully the provisions before the preparation of your application.

Evaluation procedure - Please read carefully the standard evaluation procedure provisions before the preparation of your application.

Proposal page limits and layout: 10 pages

Applicants must ensure that proposals confirm to the page limits and layout given in the Guide for Applicants (see Call Documents), and in the proposal part B template available through the electronic Submission Services of the Commission.

The Commission will instruct experts to disregard any pages exceeding these limits.

The minimum font size allowed is 11 points. The page size is A4, and all margins (top, bottom, left, right) should be at least 15mm (not including any footers or headers).

|    | Topic                   | Evaluation results (single or first stage) | Evaluation<br>results<br>(second stage)                        | Indicative date for signing of grant agreements |
|----|-------------------------|--------------------------------------------|----------------------------------------------------------------|-------------------------------------------------|
| 10 | Water 1 ould the call p | ublication postponed, th                   | Maximum 6<br>months after the<br>deadline<br>dates table shoul | Maximum 9 months after the deadline             |

Consortia agreements: In line with the Rules for Participation and the Model Grant Agreement, participants in

#### Stay informed

RSS feed (i) iCal (i) Email notification (i)

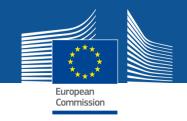

## **How to Participate**

#### 1. H2020 Online Manual

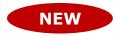

- New online guide divided into business processes
- Aims at providing all the information, list of documents
   & useful links (IT wiki, etc.) for each specific process
- 2 ways of finding info:
  - General overview with drill-down approach
  - Direct linking to specific sections from some Participant Portal pages (via the "H2020 Online Manual" button)

### 2. Reference Documents

List of all useful reference documents
 FP7 and Horizon 2020 Documents

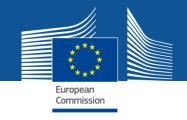

## **How to Participate**

## 3. Organisation Register

- Check whether your organisation is already registered via a PIC search
- Access the organisation registration tool

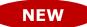

FP7 legal data becomes `Research and Innovation` legal data

## 4. Financial Viability Self-Check

 Coordinators are strongly encouraged to do this non-binding check before submitting a proposal

## 5. SME Participation

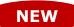

Landing page for information related to participation of SMEs

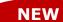

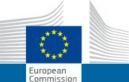

> Audits & certifications

Working as an expert

#### **RESEARCH & INNOVATION**

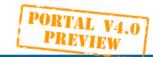

Submit a proposal

Grant signature

Audits & certifications

Expert roles & tasks

Ethics

SMEs

#### Participant Portal

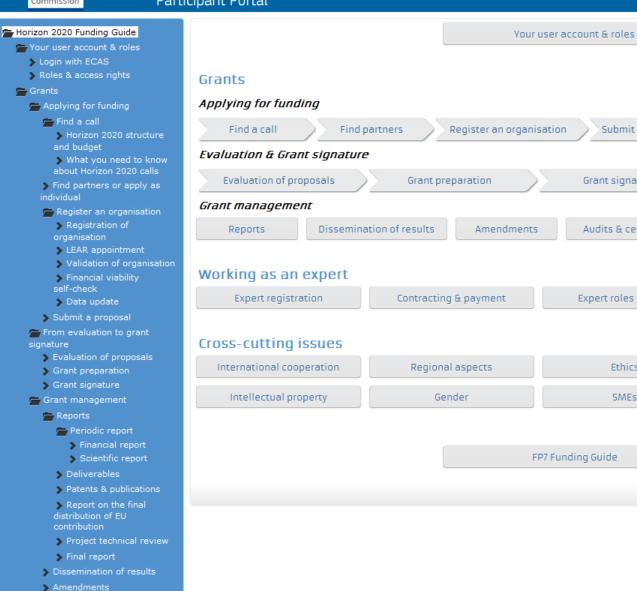

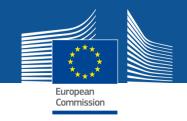

## **Experts**

The Experts section in the Participant Portal is a web-based application for communication between experts (evaluators of research proposals, reviewers of ongoing projects, etc.) and the European Commission.

## 1. New experts can create their profile

The expert registration tool itself is only available after an ECAS login.

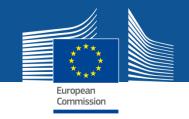

## **Experts**

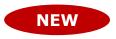

New calls for expression of interest <u>for individual experts</u> and <u>for organisations to suggest experts</u> were just published in OJ C342 of 22 November 2013. European Commission will soon need experts to evaluate first Horizon 2020 proposals.

Tick the H2020 box in the registration platform and update your expertise.

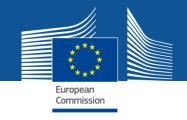

## **Support**

## 1. H2020 Helpdesk

- Service provided by the Europe Direct Contact Centre
- 2. Enterprise Europe Network
  - Free support for organisations applying for projects under the SME Instrument

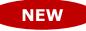

3. National Contact Points (NCP) database – updated for Horizon 2020

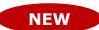

4. Glossary

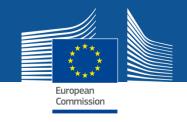

## **Support**

### 5. FAQ

- FAQ database
- Useful information along with additional guidance (user manuals, latest PowerPoint presentations, etc.)

## 6. IT Helpdesk contact form

## 7. Other Help Services

 Ethics helpdesk, European IPR helpdesk, European Committee for Standardisation, IGLO, National Services

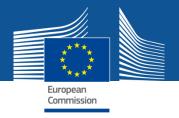

# **Services after login:**

# The Identity and Access Management

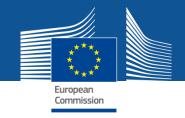

## **Personalised services**

The Participant Portal allows each user to have access to a personalised space, based on 3 main elements:

 Each user is supposed to have a unique ECAS account, which is the unique identifier for persons (linked to their professional email address).

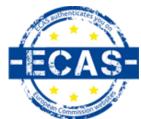

- Each ECAS account is linked to one (or more) PIC number(s), which are the unique identifier for organisations.
- Each ECAS account is linked to all the roles that the user has in projects and/or organisations through IAM.
   One user can have as many roles as necessary.

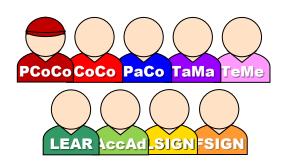

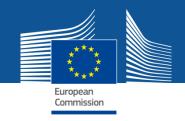

# The Identity and Access Management

- The <u>I</u>dentity and <u>A</u>ccess <u>M</u>anagement allows us to define and/or manage changes of <u>access rights</u> of users of the Participant Portal.
- It gives a personalised and secure access to the different services of the Participant Portal.
- Minimum involvement by the Commission/Agency staff allowing for flexibility in the online management of the consortium.
- Any change in the roles of the users is saved to allow a monitoring & tracking service.

# The new version of IAM (January 2014)

European Commission

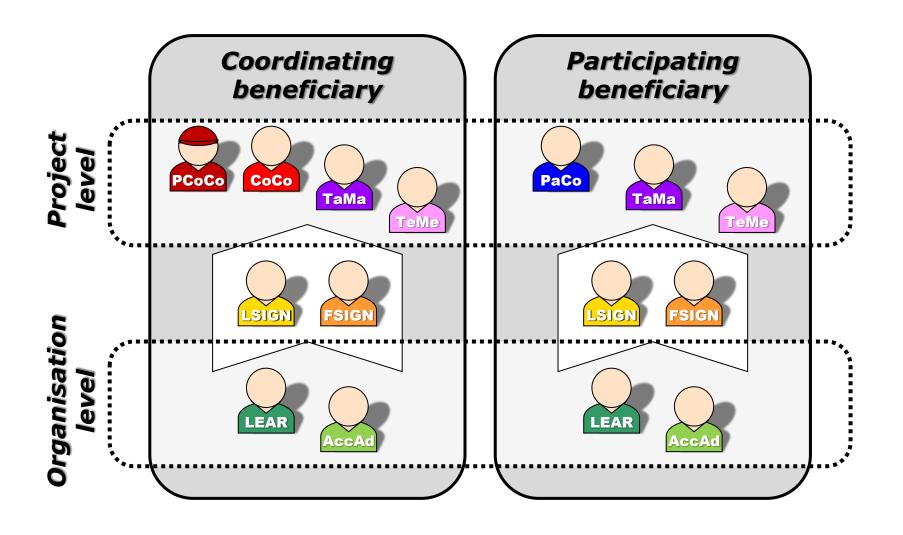

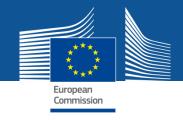

# **Important remarks**

 Only the key roles of the LEAR and Primary Coordinator Contact are defined/modified by the Commission.

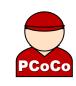

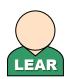

The rest is left at the discretion of the consortium.

- One person can have several roles at the same time.
- The complexity of the consortium depends on the participants.
   The minimum configuration is:
  - ✓ 1 Primary Coordinator Contact
  - ✓ 1 Participant Contact per beneficiary based on the proposal data
  - ✓ LEAR per organisation: max. one person, to be nominated
  - ✓ Legal Signatory per organisation: to be nominated; at least one is needed for the signature of H2020 contracts.
  - ✓ Financial Signatory per organisation: to be nominated; at least one

# Minimum configuration

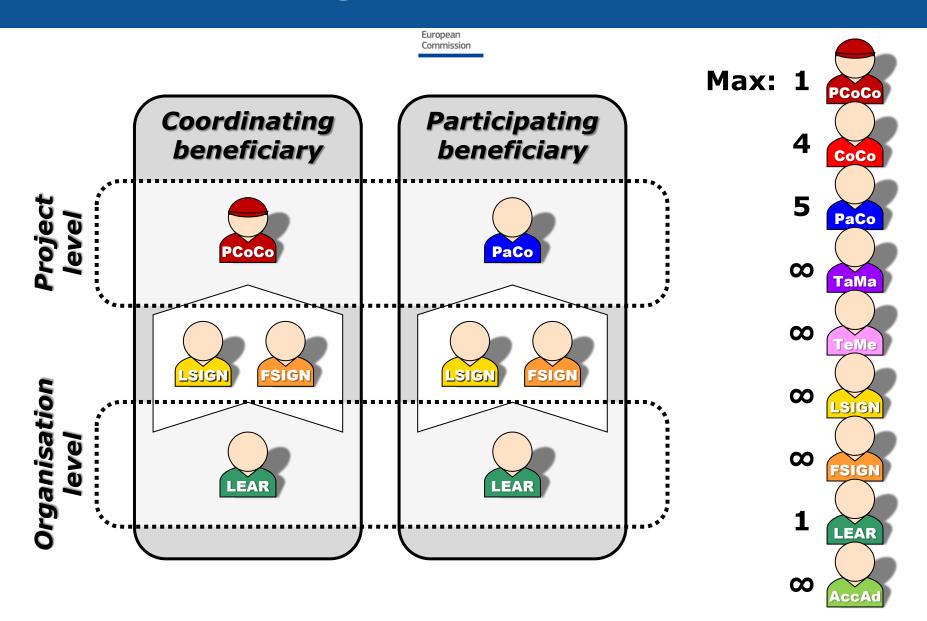

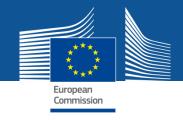

# **Access rights**

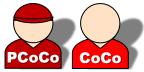

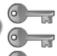

🐨 Read all forms Write all forms Submit all forms to FC

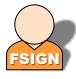

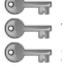

📅 Read own forms Write own forms TSubmit own forms 🐨 Sign own financial forms

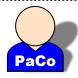

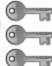

📅 Read own forms Write own forms Submit own forms to coordinator

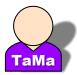

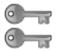

Read own forms Write own forms

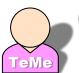

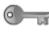

Read own forms

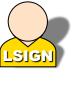

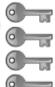

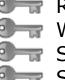

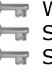

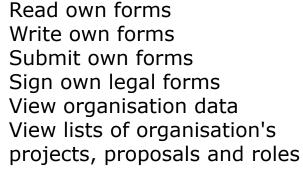

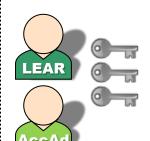

View organisation data Modify organisation data Tiew lists of organisation's projects, proposals and roles

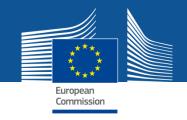

# The nomination process: "Original roles"

Some roles are automatically provisioned in the early stages of the Project ("original roles") as follows:

NEW

- The proposal initiator identified in the proposal as Main contact person – in the proposal submission phase will automatically be recognised by the Commission as the Primary Coordinator Contact.
  - NEW
- The contact persons of the participating organisations identified during proposal submission will become Participant Contacts or <u>Team members</u> at the beginning of negotiations.
- The LEAR is validated by the Commission during the validation process of his/her organisation.

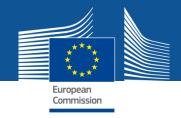

# The nomination rights

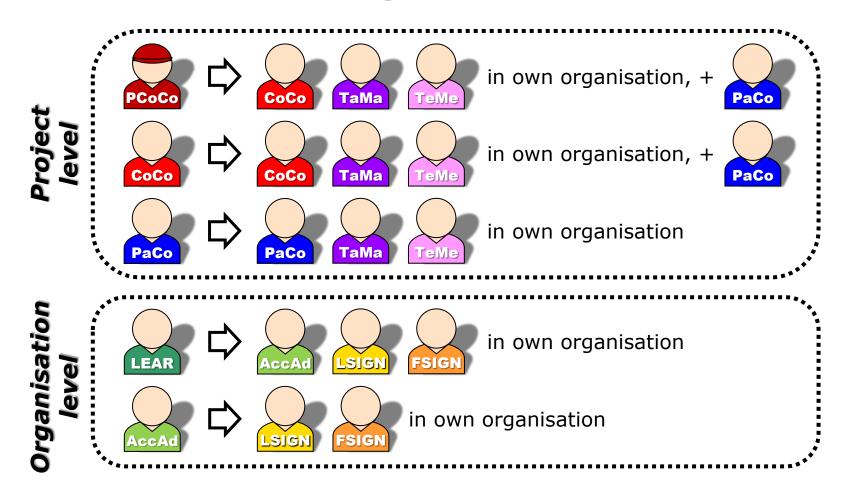

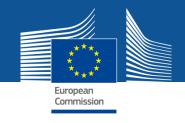

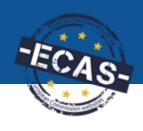

# The nomination process: how to nominate/revoke someone?

To grant a role, the e-mail address of the "new user" will have to be filled in; this e-mail address should be the same as the one used for the ECAS account of the "new user".

If this "new user" has no ECAS account, he/she will automatically receive an invitation to create his/her ECAS account.

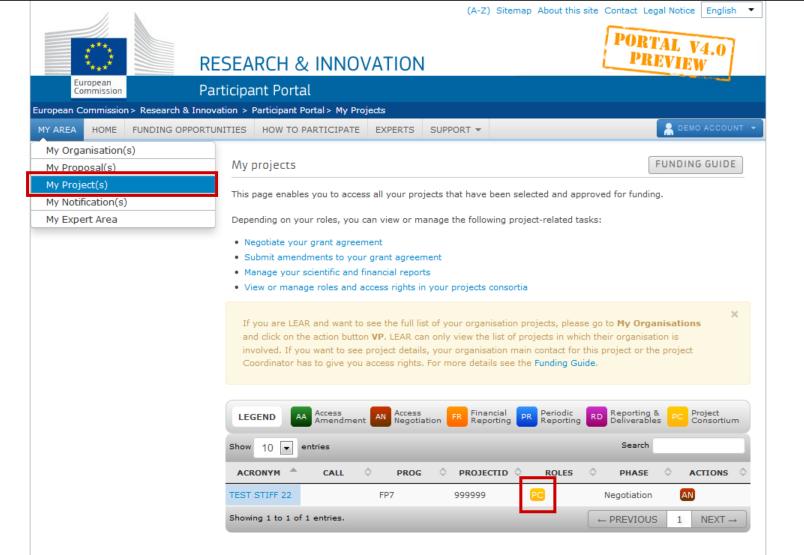

Project roles can be granted/revoked in the "My Projects" section, through the orange "PC (Project Consortium)" icon

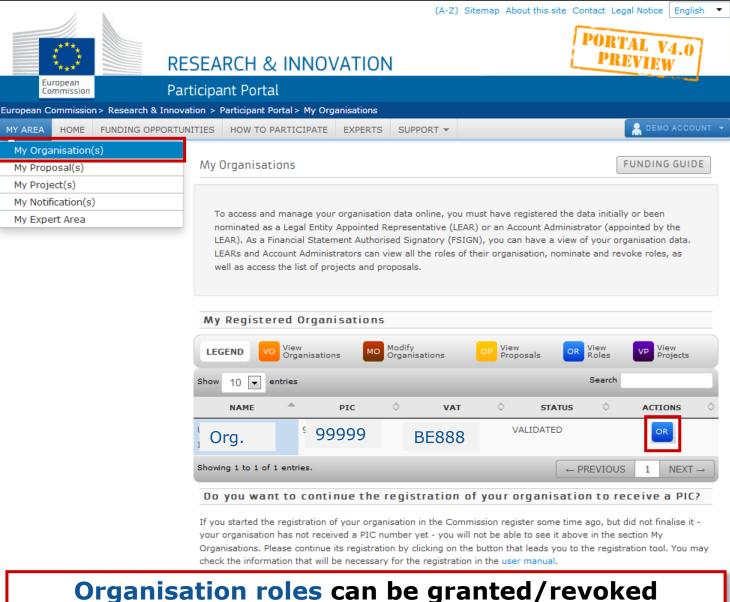

Organisation roles can be granted/revoked in the "My Organisations" section, through the blue "OR (Organisation Roles)" icon

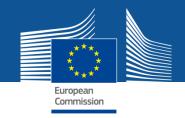

# The nomination process: LSIGN/FSIGN

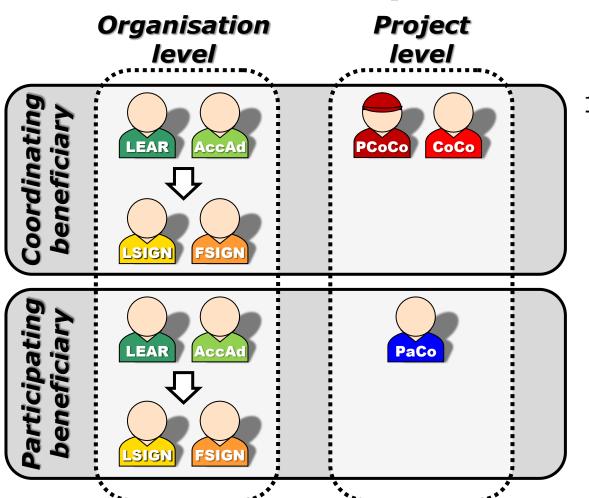

1. The LEAR (or Account Administrators) nominate as many

nominate as many LSIGNs/FSIGNs as they want.

At this stage, the FSIGN cannot do anything, while the LSIGN has read-only access to the organisation's data and lists of projects, proposals & roles.

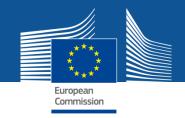

# The nomination process: LSIGN/FSIGN

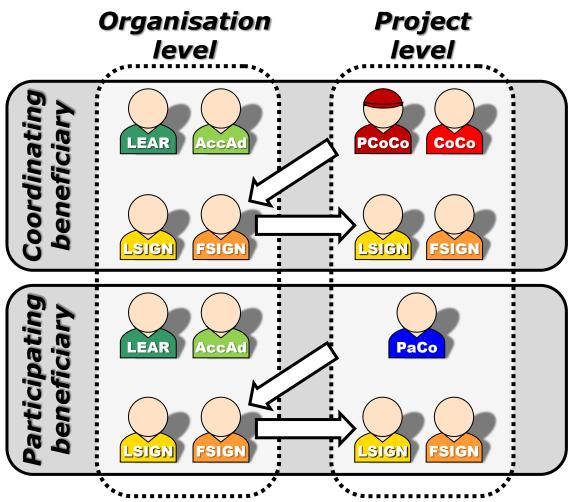

2. The (Primary)
Coordinator Contacts
/ Participant
Contacts

need to assign to their project as many LSIGNs/FSIGNs for their own organisation as needed.

The LSIGN and FSIGN now have their own access to the tools.

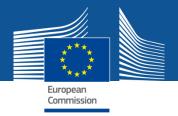

# **Services after login**

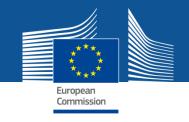

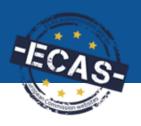

# Participant Portal services: after login

My Organisation(s)

## 1. Registration of organisations

- The person registering the data receives online the PIC number for his/her organisation.
- Participants are encouraged to register their organisations as soon as possible before drafting a proposal.
- Possibility to register an organisation on behalf of someone else.
- Management of multiple PICs is possible.
- 2. Access to organisation-related data
- 3. Update of organisation's data

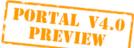

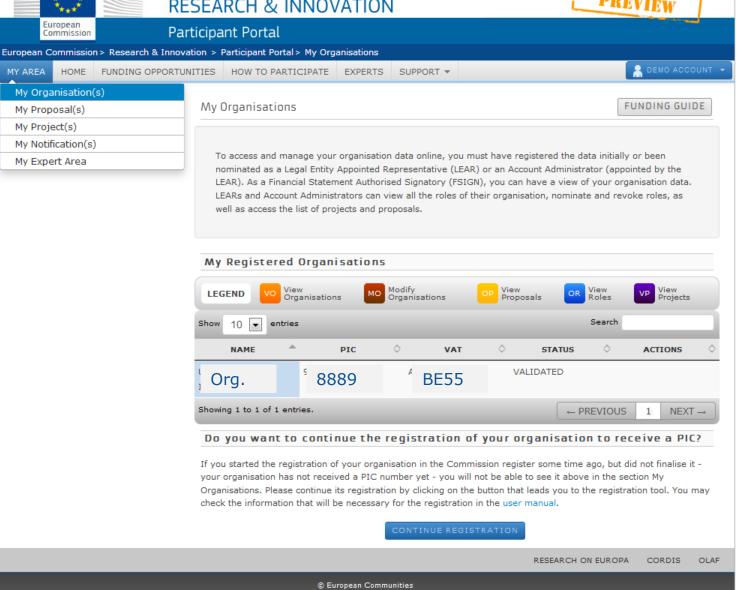

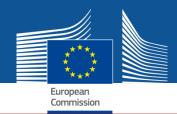

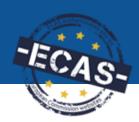

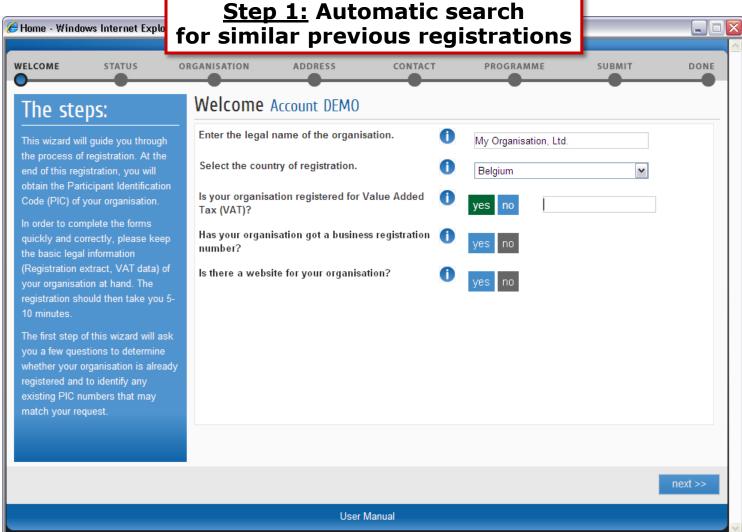

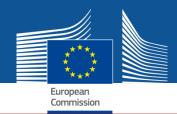

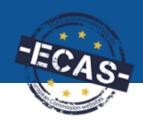

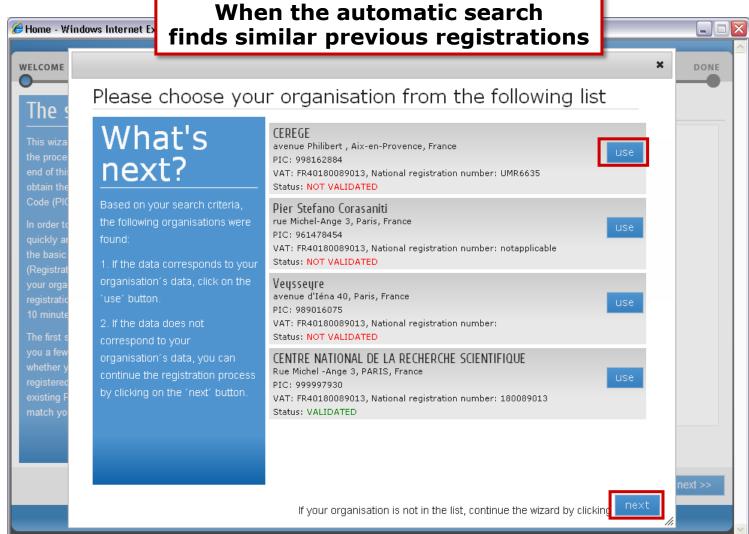

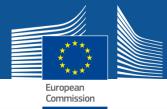

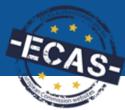

#### If no previous similar registration is found: 🏉 Enter Organisatio Start the registration of the organisation WELCOME STATUS ORGANISATION DONE **ADDRESS** CONTACT **PROGRAMME** SUBMIT Enter your organisation information Step 2: Establishment/Registration country \* Belgium v Please enter the data based on your organisation's legal documents. Legal name \* In the case of natural persons, Official language \* --Please Select references to establishment are Name in second language deemed to refer to a habitual residence. 2nd language --Please Select **VAT Number\*** Business name Nace code\* Business registration No.\* --Please Select Legal form\* Registration date\* N/A OTHER Legal form\* Registration authority \* OTHER save draft << back next >> **User Manual**

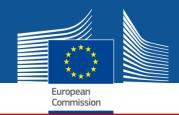

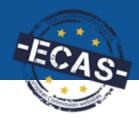

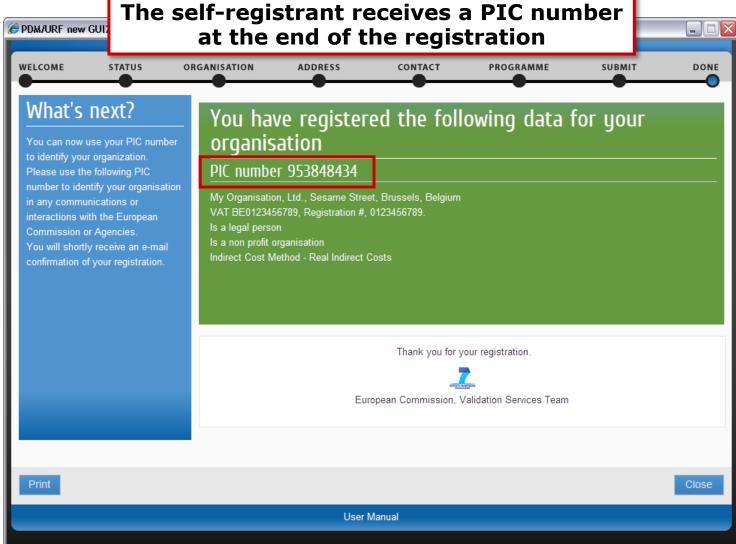

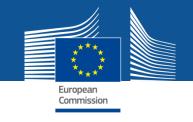

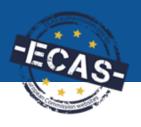

## Participant Portal services: after login

My Proposal(s)

- 1. Access to the list of draft and submitted proposals
- The proposal submission service is available on the call's page (after an ECAS login): select the TOPIC and the Type of Action.
- The wizard helps users creating and submitting a proposal step by step, while ensuring data confidentiality.
- Draft proposals can be saved and submitted later. Draft and submitted proposals to be accessed from the "My Proposals" page.

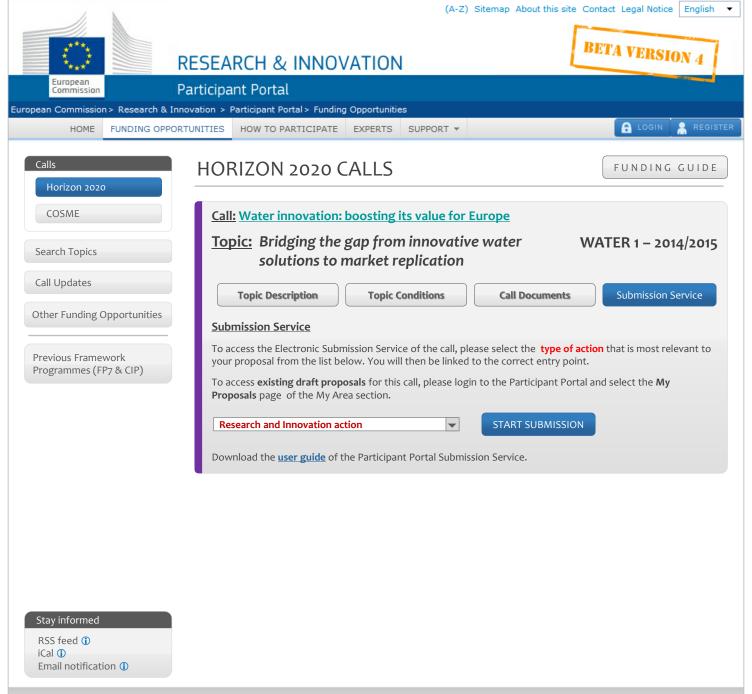

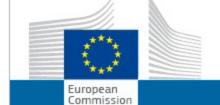

#### **RESEARCH & INNOVATION**

HOW TO PARTICIPATE

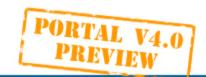

AGNES NAGY

#### Participant Portal

European Commission > Research & Innovation > Participant Portal > Home

| MY AREA            | HOME | FUNDING OPPORTUNITIES |
|--------------------|------|-----------------------|
| My Organisation(s) |      |                       |
| My Proposal(s)     |      |                       |
| My Project(s)      |      |                       |
| My Notification(s) |      |                       |

My Expert Area

Welcome to the new version of the PP. Soon in production...

**EXPERTS** 

## Welcome to the Research and Innovation Participant Portal

SUPPORT \*

#### About the Participant Portal:

The Participant Portal is your entry point for the electronic administration of EU-funded research and innovation projects. It hosts services for managing proposals and projects throughout their lifecycle.

The Participant Portal supports activities funded mainly by the following EU programmes:

- 7th Framework Programme for Research and Technological Development (FP7)
- Competiveness and Innovation
   Framework Programme (CIP)

#### **Using the Participant Portal:**

As a guest user, browse the public pages to:

- · search for funding opportunities
- · download guidance and legal documents
- search for the participant identification code (PIC) of an organisation
- contact the FP7 support services and browse the FAQ for guidance on the Participant Portal tools

As a registered user, benefit from personalised services for proposal submission, negotiation, and project management.

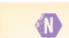

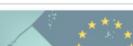

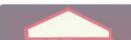

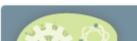

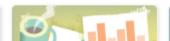

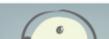

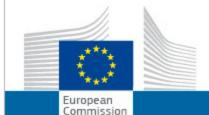

#### **RESEARCH & INNOVATION**

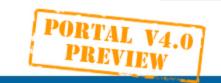

(A-Z) Sitemap About this site Contact Legal Notice

## Participant Portal

European Commission > Research & Innovation > Participant Portal > My Proposals

FP7

FP7-2012-

ICT-FI

CP-IP

SEP-2000179

22

yuhgbvf

Submitted

@ NAGYHAG PROFILER FUNDING OPPORTUNITIES MY AREA HOME HOW TO PARTICIPATE EXPERTS SUPPORT \* My Organisation(s) My Proposal(s) My Proposals FUNDING GUIDE My Project(s) This page provides a list of all proposals relating to you as a participant, as follows: My Notification(s) My Expert Area proposals you have initiated or submitted as a Coordinator/Principal Investigator, or · proposals you have contributed to as a project participant You can view, edit or download your draft or submitted proposals, depending on the proposal status and the deadline of the relevant call. To initiate a new proposal, access the Funding Opportunities menu, go to the page of the call that you want to apply for, and enter the Electronic Proposal Submission section. ED Edit Draft VD View Drafted VS View Submitted DE Delete Proposal **LEGEND** Search Show 10 entries PROPOSAL REMAININ FUNDING **STATUS PROGRAM** CALL SCHEME **ACRONYM G TIME** ACTIONS Testelek\_CAP Submitted FP7 FP7-HEALTH-SEP-2000178 2013-INNOVA 15 \_HNO TION-2 57 FP7 Draft PP-FS-TEST CSA-CA SEP-2000178 SEP test Agnes

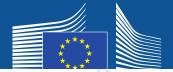

#### Topic and type of action selection

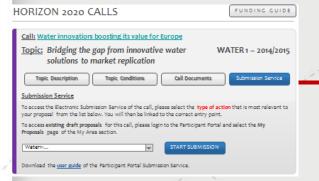

### **Wizard Flow**

#### **Submission Summary**

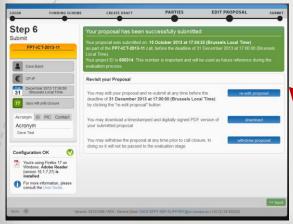

#### pre-registration

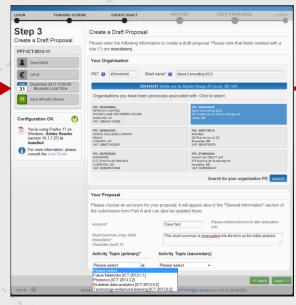

#### Administrative Forms

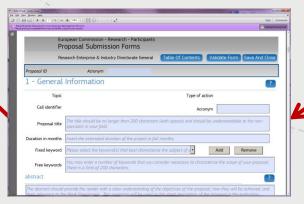

#### consortia set-up

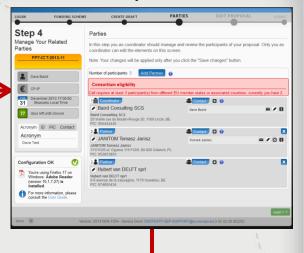

#### Proposal – Upload Part B/Annexes

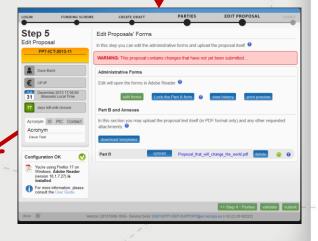

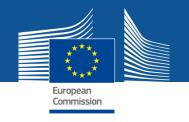

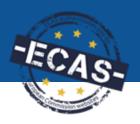

## Participant Portal services: after login

My Proposal(s)

**PIC numbers are required in the proposal submission system**, therefore participants are encouraged to register their organisations as soon as possible before drafting a proposal.

## Proposals are composed of:

- Administrative forms: the administrative information (list of participants, legal and financial structured forms, etc.);
- Technical annex: a PDF document (one or more) with the scientific and technical contents;
- There may be additional documents (optional), eg. ethics.

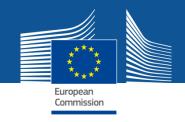

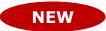

## Access rights – proposal submission

- Enhanced access rights, enabling the read-only rights to proposals.
- Full access (= coordinator contact or participant contact) or read-only rights (= team member) for any contact person of the proposal.
- Rights to be managed in the Submission tool until call closure.
- All contact persons receive access rights and are listed in Part A: Main contact persons with full details; other contacts with minimum data; Fellows/Principal Investigators with a researcher 'profile'.
- Authorized representative data is not required in the proposals.

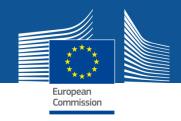

## **Access rights for the proposals**

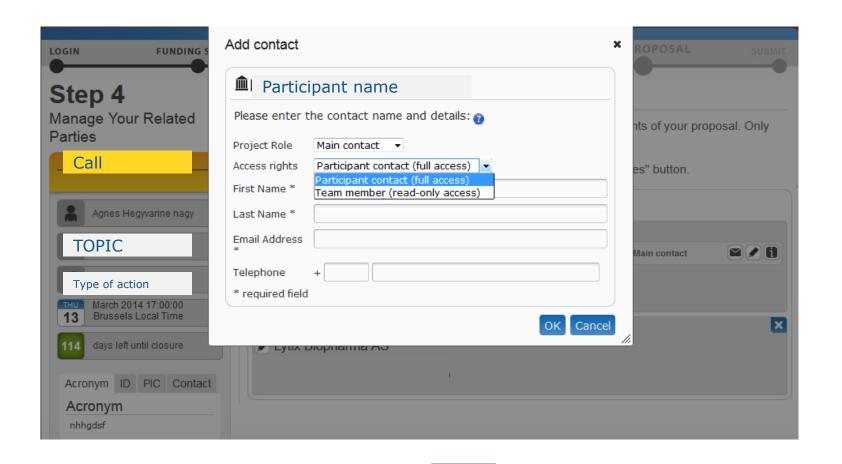

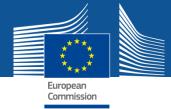

## Structure - Part A

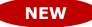

General information

Abstract, panel and fixed keyword (if relevant),

New: declarations, checklist questions

- Participants and contact persons: data is read-only from the Organisation Registry (URF) and from Step4 (contact persons).
- Budget table specific per action types
- New: Ethics Issues Table: structured, reference to Part B
- Call specific questions: limited set of specific questions related to the call.
- The system offers validation checks, any problems are listed at the end of the administrative part.

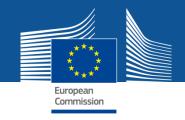

## **Part B and Annexes**

- Templates per calls/topics downloadable from the system; drafts will be available on the Documents page of the Portal.
- Page limit may apply per attachments. The check is based on <u>pages</u> of the pdf document.
- Watermark to be applied to mark the pages above the limit.
- General constraints: 10 MB, PDF
- The complete proposal package receives an e-receipt upon submission.

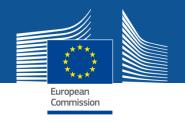

## **Guidance**

- Call and Topic-related official documents will be available from the call/topic page of the Participant Portal, eg. H2020 guide for proposal submission and evaluation.
- Online help: Funding Guide on the Participant Portal and a wiki, online help as <u>IT guidance</u>
- Embedded guidance text in the forms: ghost text or fixed guidance behind the question marks; hyperlinks

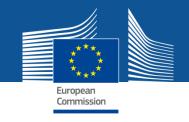

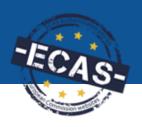

## Participant Portal services: after login

My Project(s)

- 1. Access to the list of projects the user is involved in
- 2. Access to the project-related services:
  - Grant preparation
  - Amendments
  - Reporting tools
- 3. View of the consortium's roles for a given project
- 4. Grant/revoke roles for a given project (provided the user has the authorisation to do so)

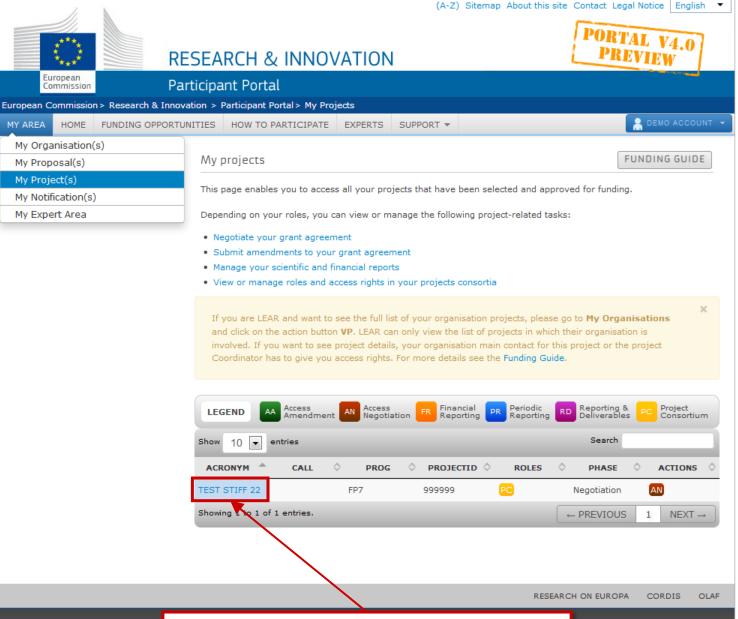

**Project details** with basic data, abstract and list of participants

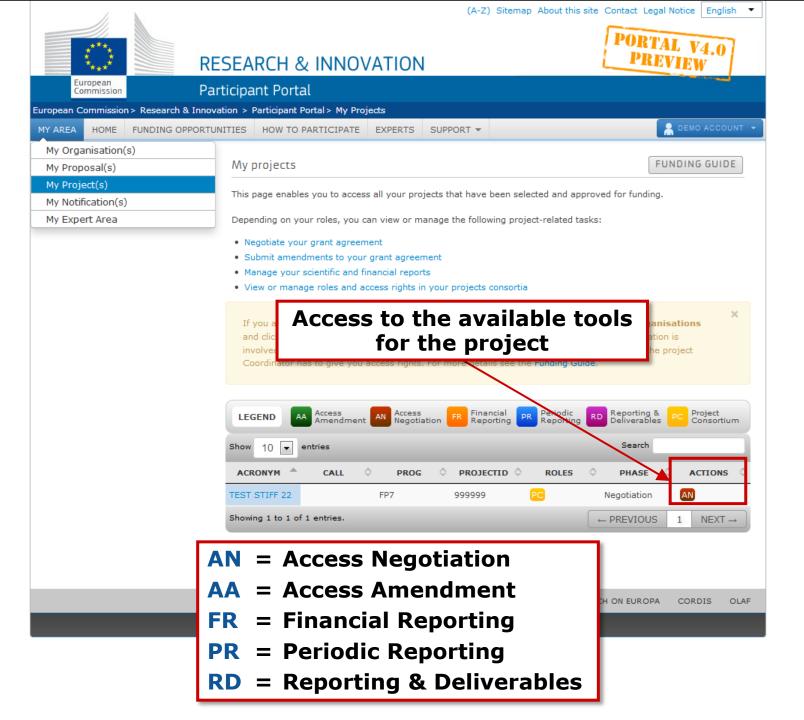

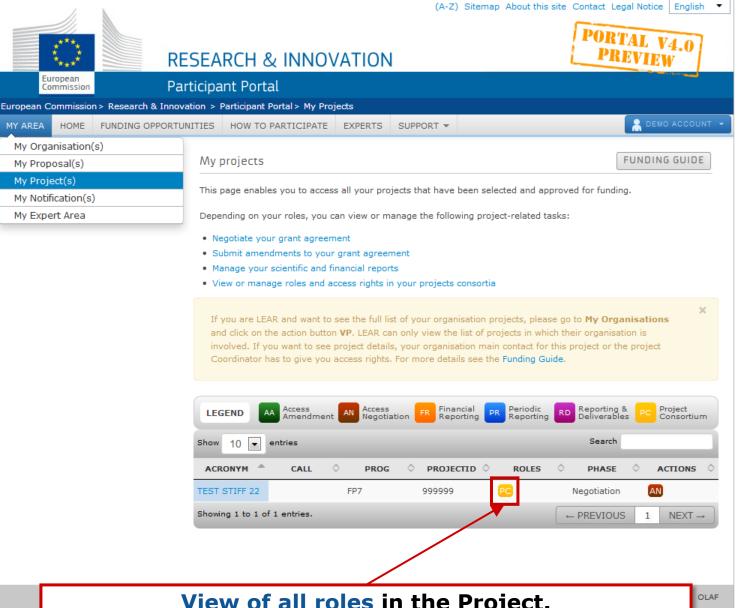

View of all roles in the Project.

If the user has sufficient rights, he/she may also nominate and revoke roles for other persons.

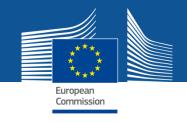

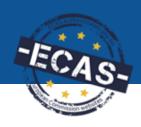

## Participant Portal services: after login

My Notification(s)

- 1. View all personal notifications for the services of the Participant Portal
  - Examples: change of roles, forms ready to be signed, availability of e-receipts, etc.

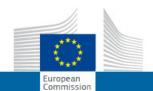

#### **RESEARCH & INNOVATION**

Participant Portal

European Commission > Research & Innovation > Participant Portal > My Notifications

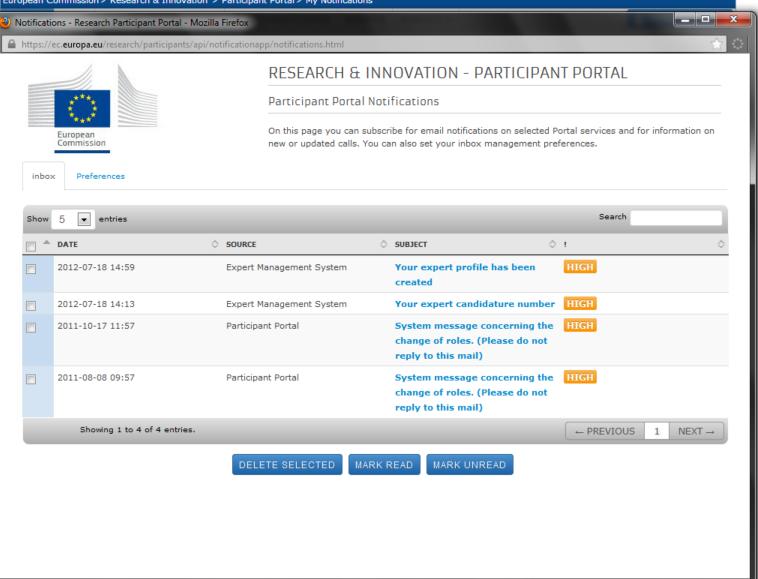

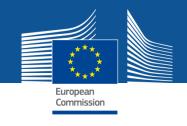

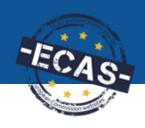

## Participant Portal services: after login

**My Expert Area** 

- 1. New experts can create their profile
- 2. Experts can update their profile
- 3. Experts can manage their contracts

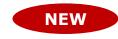

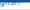

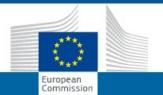

#### **RESEARCH & INNOVATION**

#### Participant Portal

European Commission > Research & Innovation > Participant Portal > Experts

FUNDING OPPORTUNITIES HOW TO PARTICIPATE

**EXPERTS** 

SUPPORT -

🔒 LOGIN 🙎 REGISTER

H2020 ONLINE MANUAL

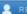

#### News

H2020 call for expression for interest for experts (11/2013) New calls for expression of interest for individual experts and for organisations to suggest experts were just published in OJ C342 of 22 November 2013. European Commission will soon need experts to evaluate first Horizon 2020 proposals. Don't forget to tick the H2020 box in the registration platform and update your expertise.

#### Quick Links

- · FAQ for Experts
- · Expert recommendations

#### Logistics for Brussels

- · Map of evaluation area
- · Info on hotels
- Metro map
- From airport to Brussels

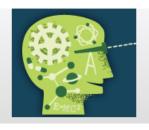

#### **Experts**

The European Commission appoints independent experts to assist with research and innovation assignments including the evaluation of proposals, monitoring of projects, and evaluation of programmes, and design of policy.

Join the database of independent experts for European research and innovation.

#### New experts

#### Who can be an expert?

You have a chance of being selected as an expert if you:

- · have high-level of expertise in the relevant fields of research and innovation (see call for details on types of expertise).
- · can be available for occasional, short-term assignments

#### REGISTER AS EXPERT

#### What do expert assignments involve?

Experts, as peer reviewers, assist in the:

- · evaluation of proposals
- · monitoring of actions

In addition, experts assist in the:

· preparation, implementation or evaluation of programmes and design of policies.

Assignments mainly concern research and innovation, falling within the Horizon 2020 programme designed to address the challenges Europe is facing through funding excellent science, technology and innovation.

Take a look at the most recently funded projects.

In order to access the expert registration form, you are first asked to login with a valid Participant Portal (ECAS) account. If you do not have it yet, it easy to create your Portal (ECAS) account.

#### Registered experts

- · Registered experts can complete or update their profile at any time by logging-in to their Portal account (ECAS) and accessing My Expert Area.
- . Your profile is only available to the Commission for consideration once it is complete and valid.

MY AREA

HOME

FUNDING OPPORTUNITIES

HOW TO PARTICIPATE

YPERTS

SUPPORT 1

AGNES HEGYVARINE NAGY

My Organisation(s)

My Proposal(s)

My Project(s)

My Notification(s)

My Expert Area

#### News

H2020 call for expression for interest for experts (11/2013) New calls for expression of interest for individual experts and for organisations to suggest experts were just published in OJ C342 of 22 November 2013. European Commission will soon need experts to evaluate first Horizon 2020 proposals. Don't forget to tick the H2020 box in the registration platform and update your expertise.

#### Quick Links

- · FAQ for Experts
- Expert recommendations

#### Logistics for Brussels

- · Map of evaluation area
- · Info on hotels
- · Metro map
- From airport to Brussels

#### Welcome to the Expert area in the Participant Portal.

New employer or qualification to add? Change in contact details?

It is important to keep your profile up-to-date!

Profile

Contracts

#### **Profile Data**

- · Your programmes preferences are:
- ✔ Horizon 2020 the Framework Programme for Research and Innovation Education, Audio-Visual and Culture Executive Agency programmes Other European Commission funding programmes
- · Your profile accessibility preferences are:
  - ✔ European Commission and its Executive Agencies/bodies

    Public research funding bodies in Member States and Associated

    Countries

Joint Technology Initiatives and joint research programmes

Your profile is incomplete and is not available for selection. Please add the missing data.

Last Modified

04-Dec-2013

Your expert Id::

EX2006C189358

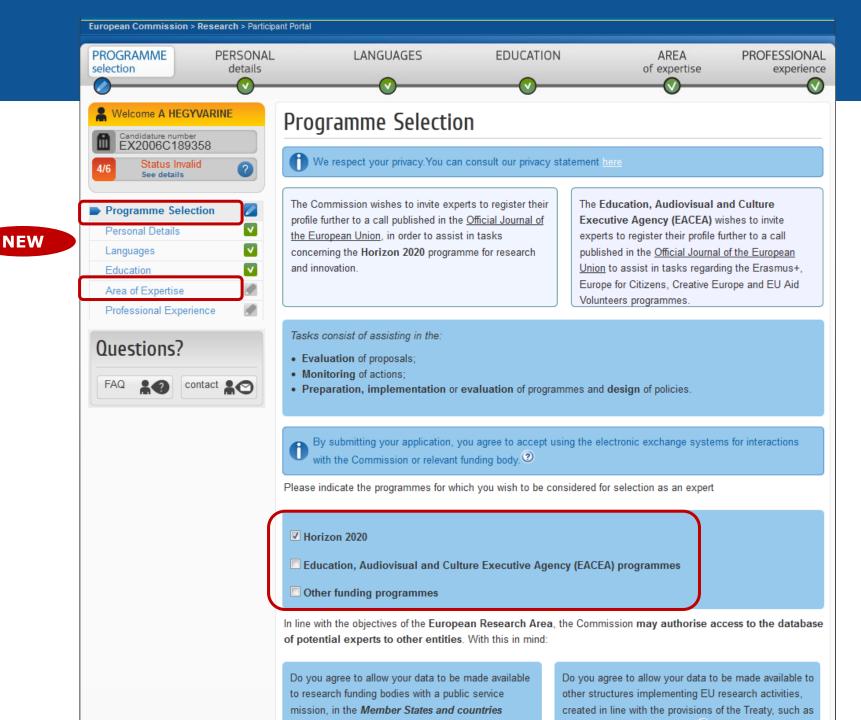

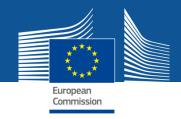

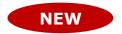

## Electronic Grant management in H2020

- Electronic grant management: no more blue ink signatures, paperless exchange
- Exchanges in a secured electronic system
- Identity and access management using ECAS
- Digital seal for all transactions (content and metadata) via eReceipt
- Chain of trust to secure identity of persons: Extended mandate of Legal Entity Appointed Representative (LEAR)

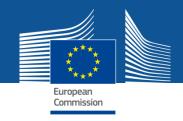

## "Chain of trust"

- One person in the central administration of each organisation to be appointed by the Legal Representative in a formal process using blue ink signature
  - = Legal Entity Appointed Representative (LEAR)
- Appointment letter to comprise also supporting documents on identity of the legal representative
- LEAR mandate (among other issues):
  - > assign persons authorised to sign the different types of documents
  - supervise assignment of other roles in the portal IAM for their organisation

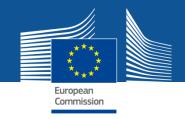

## Value of the eReceipt

- Electronic receipt = digitally signed PDF version of the submitted document.
- Both the content of the document and a set of metadata (time stamp, ECAS credentials of submitter) are digitally sealed.
- The digital signature mechanism, using a public-private key pair mechanism, uniquely binds the eReceipt to the transaction and ensures its full integrity. Therefore a complete digitally-signed trail of the transaction is available both for the beneficiaries and the Commission.
- Any attempt to modify the content will lead to a break
   of the integrity of the electronic signature, which can be verified
   at any time by clicking on the signature in the PDF document.
- The eReceipt is stored in the project archive where it can be downloaded at any time by any actor in the project and stored on other electronic media.

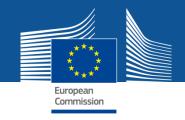

# **Example (implemented today):**paperless submission of financial statements

- LEAR nominates a list of persons authorised to sign financial statements.
- Only these persons get access to the "Sign and submit" function in the financial reporting module.
- "Sign and submit" triggers the creation of an eReceipt that is stored in the electronic project archive.
- All persons who need to know (including the LEAR) are notified on the transaction and have access to the eReceipt.

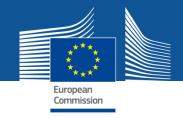

# Preview of the new Grant Management module

(work in progress!)

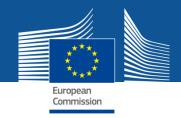

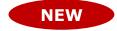

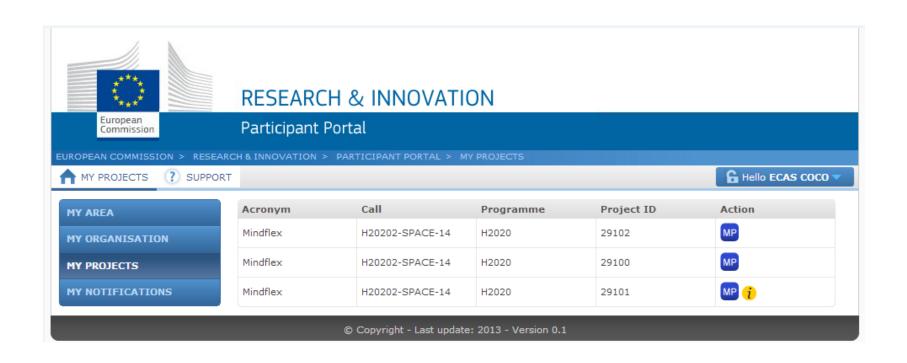

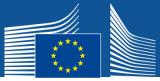

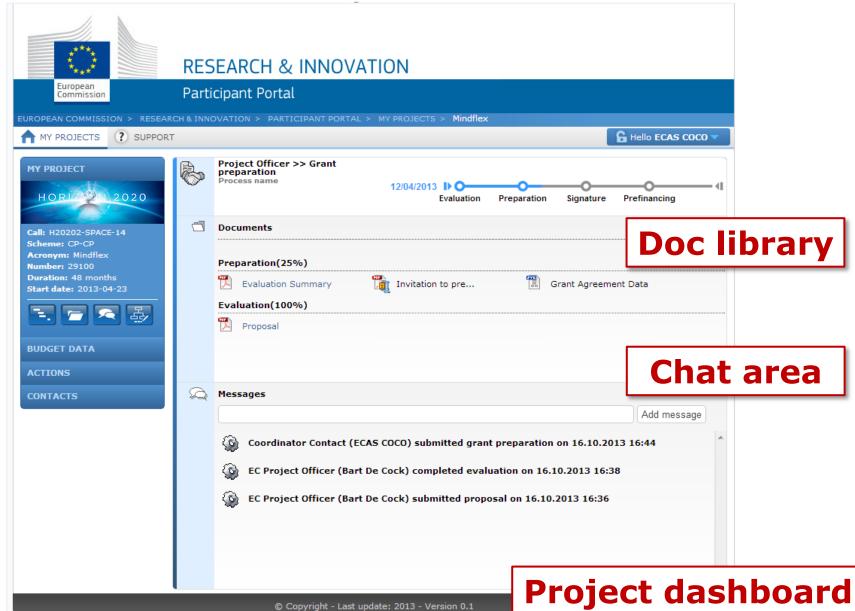

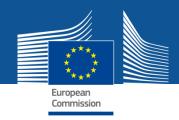

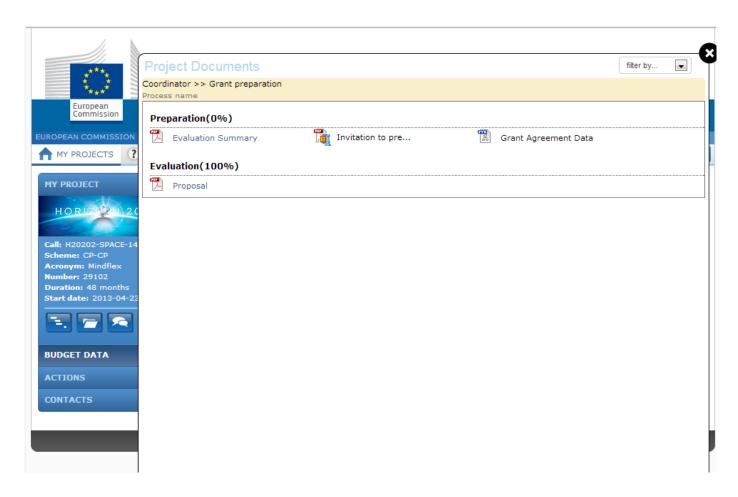

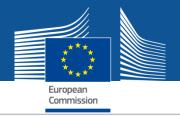

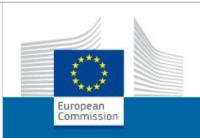

#### **RESEARCH & INNOVATION**

#### Participant Portal

EUROPEAN COMMISSION > RESEARCH & INNOVATION > PARTICIPANT PORTAL > MY PROJECTS > Mindflex

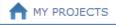

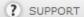

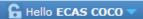

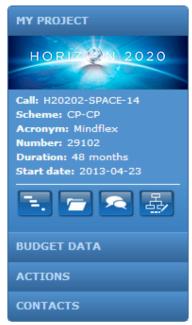

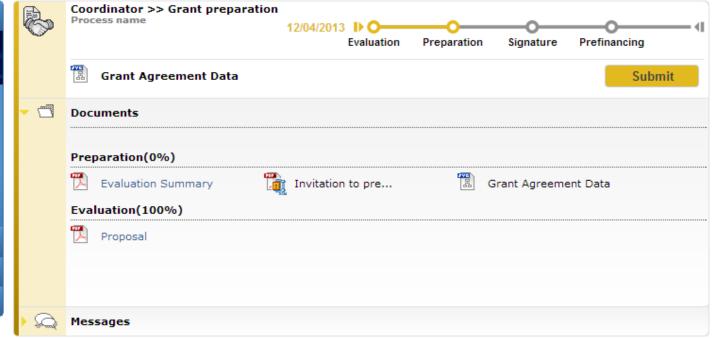

© Copyright - Last update: 2013 - Version 0.1

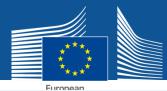

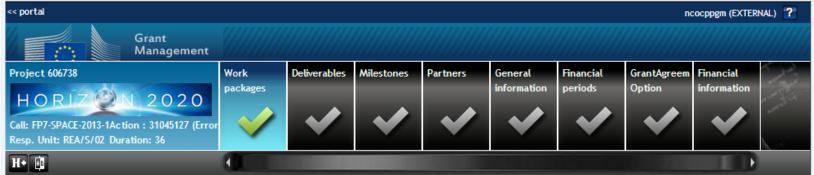

#### **Work Packages**

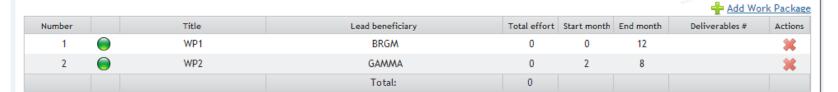

Complete

100

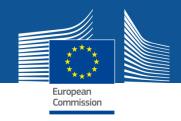

## **More information**

- FAQ: <a href="http://ec.europa.eu/research/participants/portal/desktop/en/support/faq.html">http://ec.europa.eu/research/participants/portal/desktop/en/support/faq.html</a>
- Contact us: <a href="http://ec.europa.eu/research/participants/api//contact/index.html">http://ec.europa.eu/research/participants/api//contact/index.html</a>
- ECAS help: https://webgate.ec.europa.eu/cas/help.html
- FP7 IT helpdesk: <a href="mailto:ec-research-it-helpdesk@ec.europa.eu">ec-research-it-helpdesk@ec.europa.eu</a> / +352 43 01 31 570

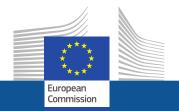

# Thank you for your attention!